# **Manage Profile and Volunteering History**

### **Users - Under "My Details," click "My Activity."**

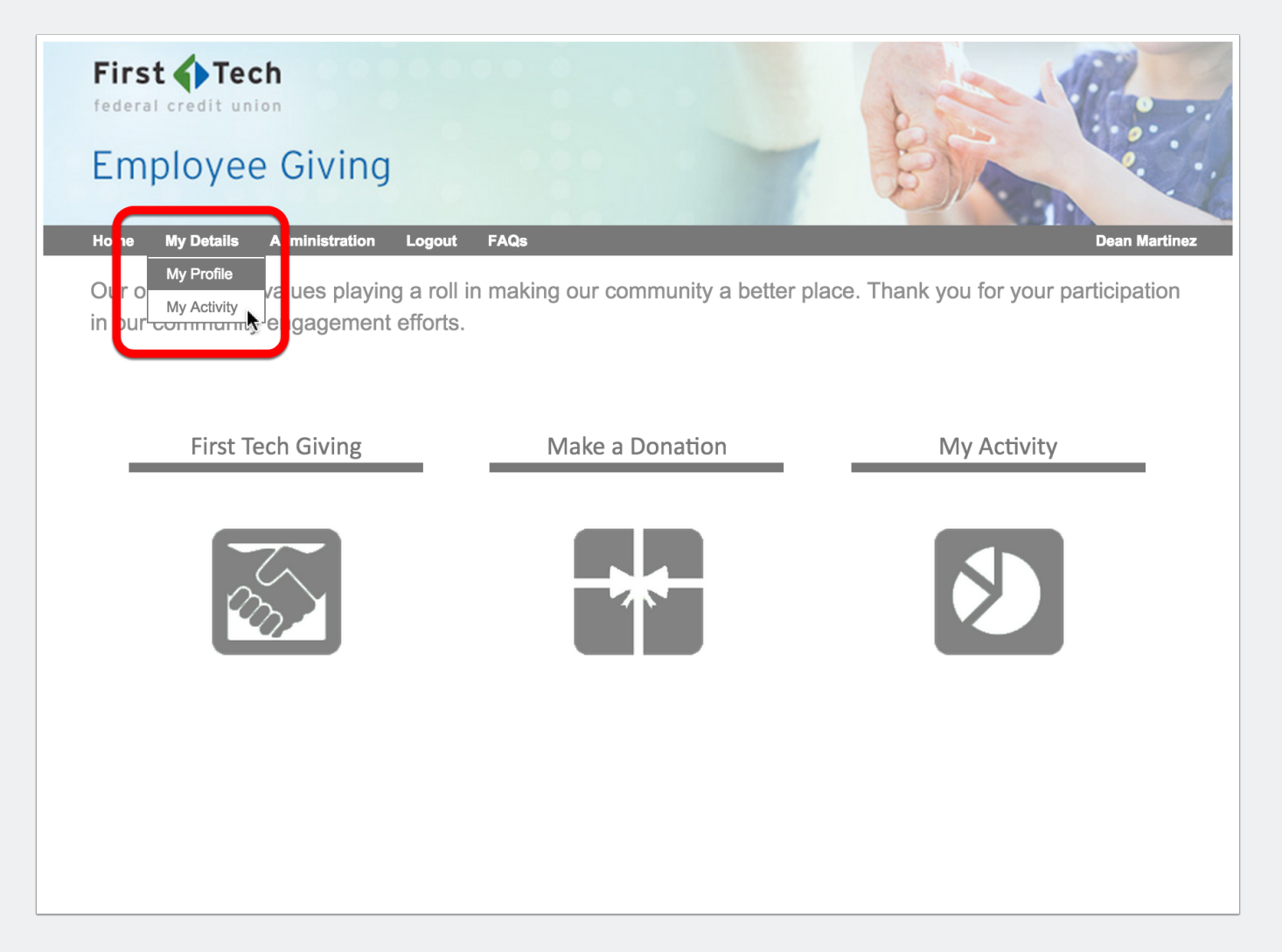

### **Users - Managing Time Donations.**

- 1. Click "time."
- 2. View and edit hours to a particular event.

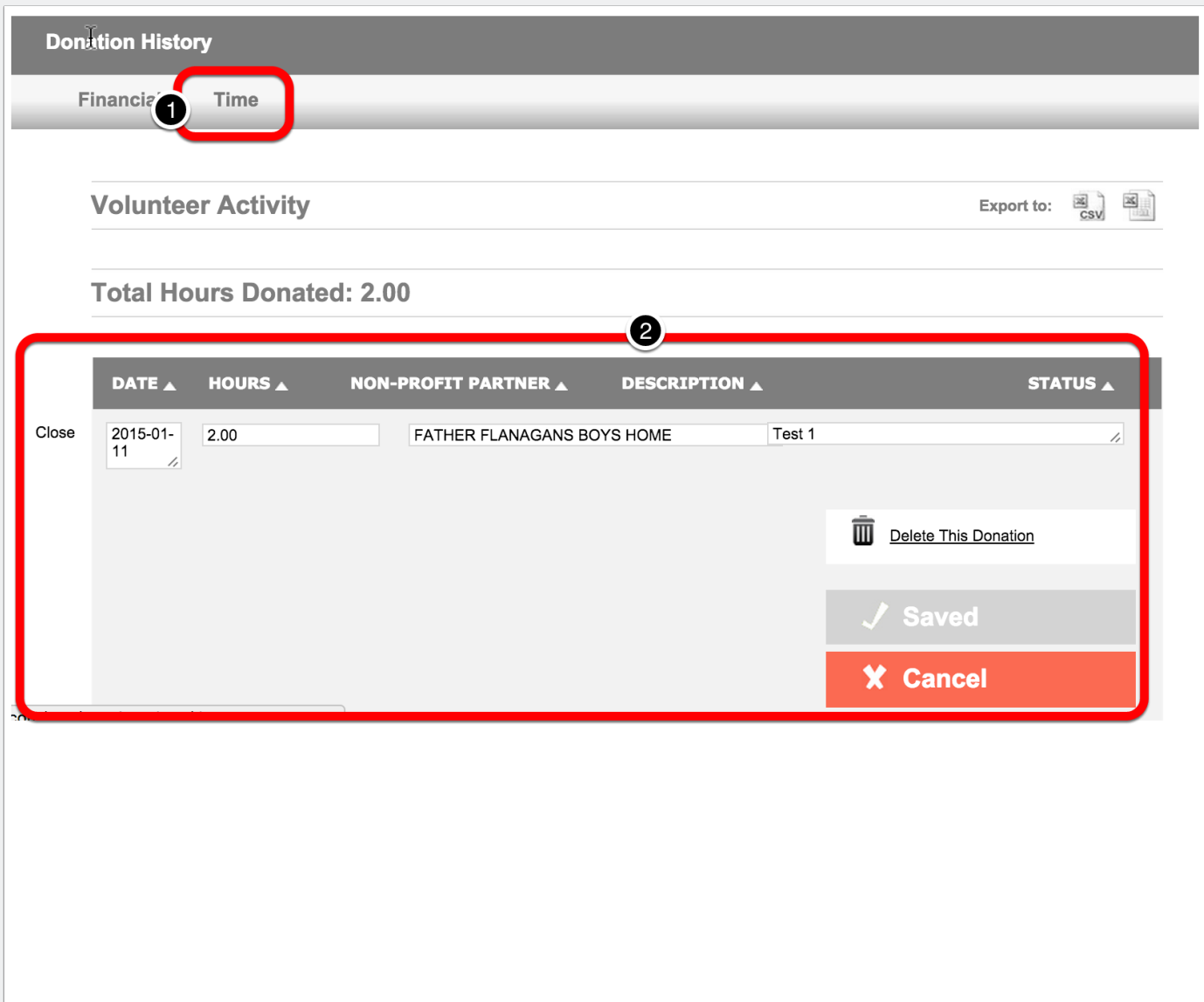

# **Manage Profile and Volunteering History**

## **Users - Changing Profile Information**

- 1. Under "My Details," click on "My Profile."
- 2. Scroll through to change profile information.

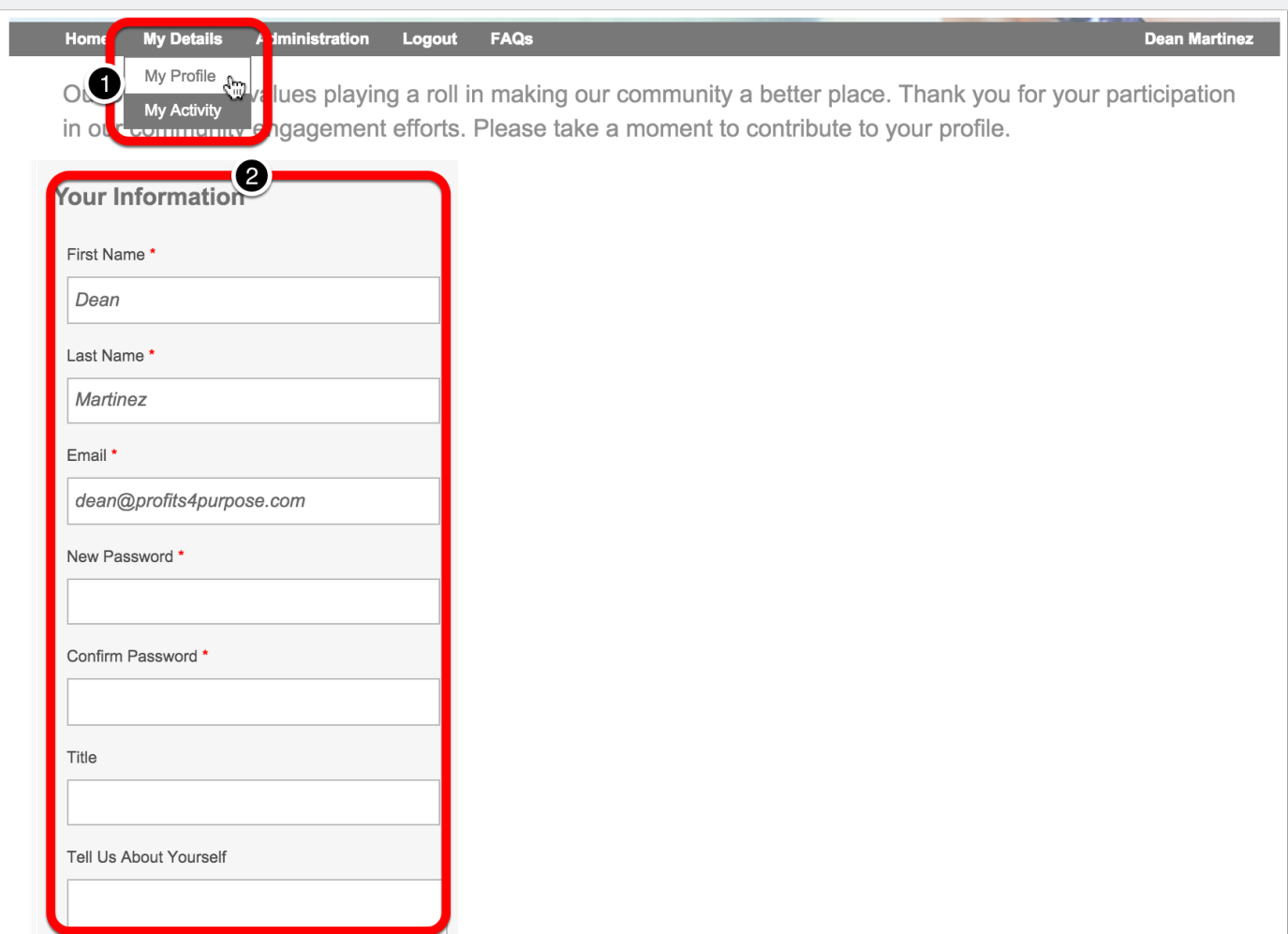

#### **User - Submit time donation.**

Users may track time for events other than company events here.

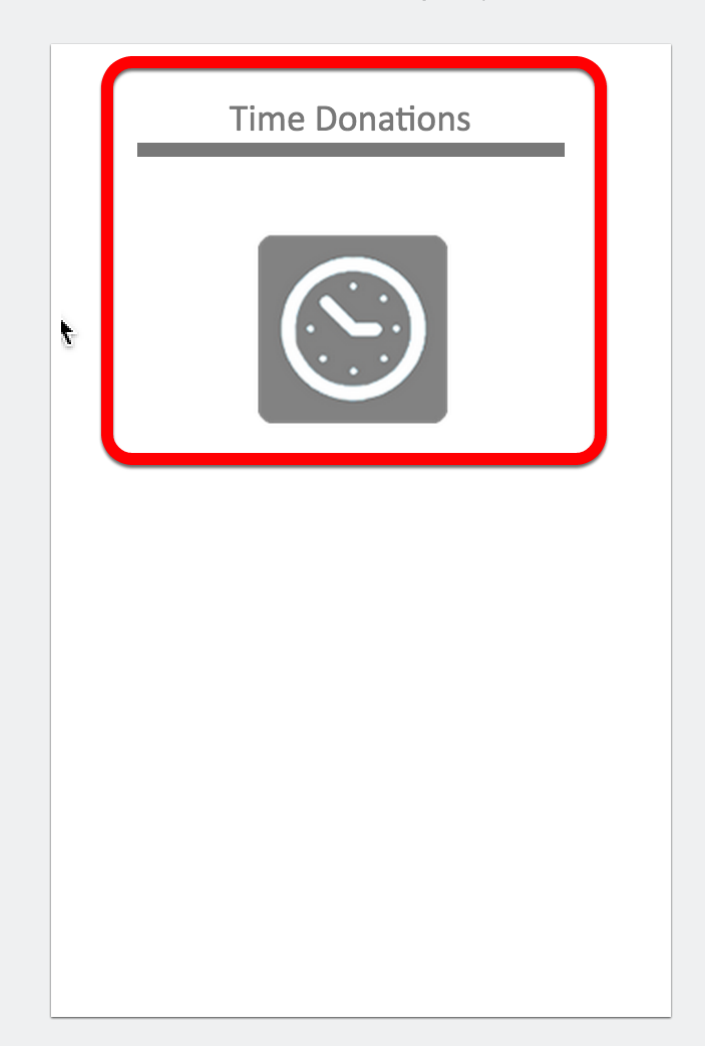

# **Manage Profile and Volunteering History**

### **User - Fill in appropriate fields**

1. User is reminded to track hours in UltiPro.

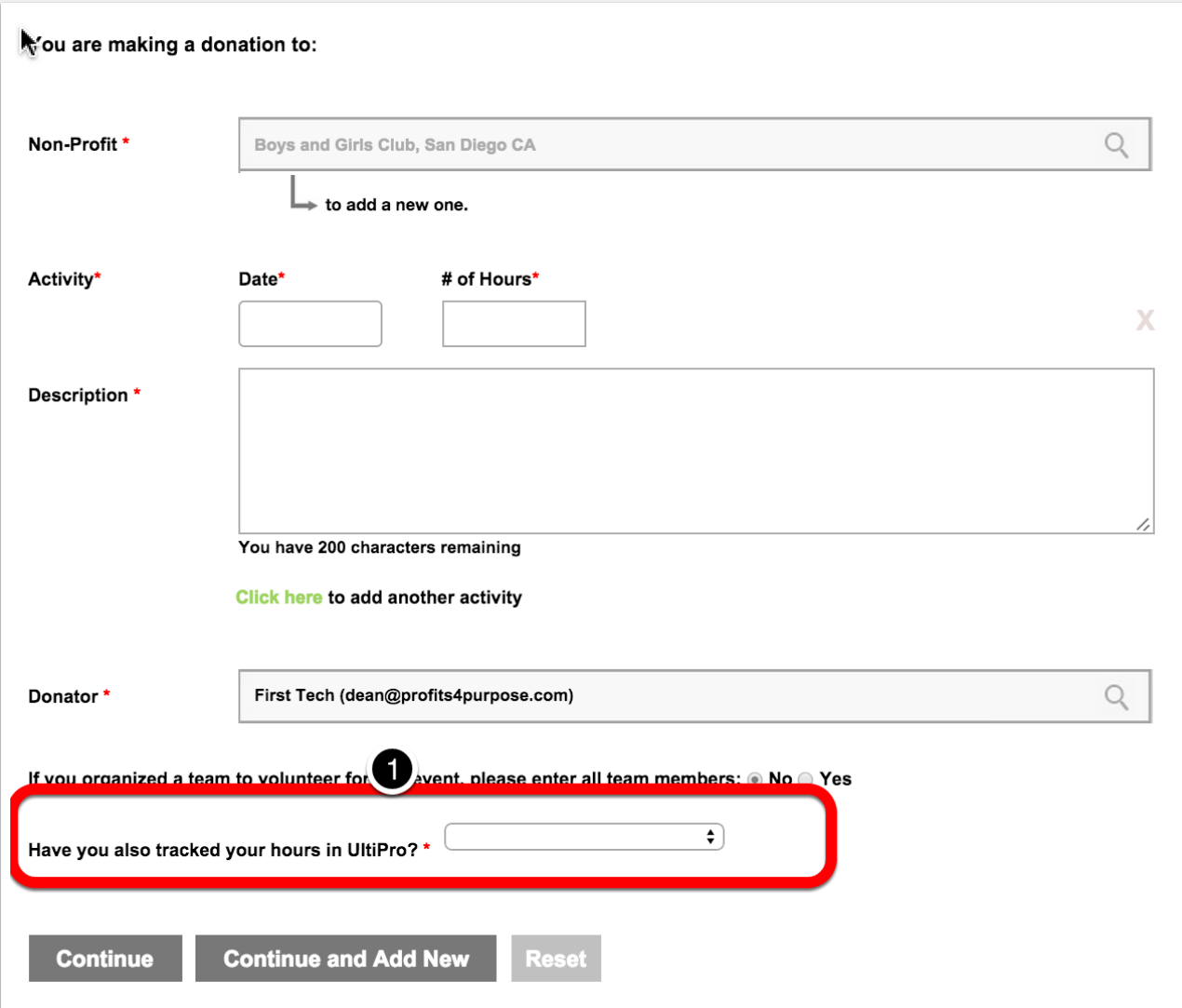